VioTrajectoire

Version : 1

## $M$ odifié le : 11/12/2021 RECUPERER UNE DECISION D'ORIENTATION PH-001

Contexte : Vous avez échangé avec un usager qui souhaite déposer une demande d'admission dans votre ESMS. Vous n'avez pas reçu la notification dans ViaTrajectoire car votre ESMS n'était pas désigné.

Il faut que vous recherchiez la décision d'orientation de l'usager pour la récupérer dans votre tableau de bord et en assurer le suivi.

1. Depuis le menu HANDICAP puis Récupérer une décision d'orientation, sélectionner l'ESMS concerné (à choisir dans la liste déroulante ESMS si l'utilisateur dispose d'habilitations sur plusieurs établissements) :

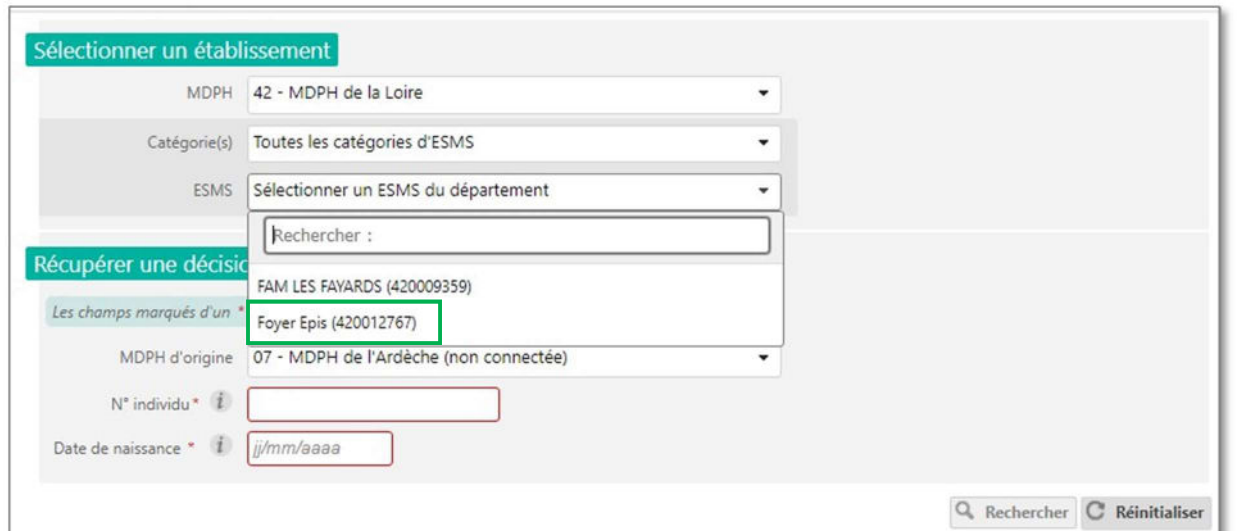

2. Saisir les informations obligatoires (MDPH d'origine de l'usager + numéro individu + date de naissance de l'usager) puis cliquer sur « Rechercher » :

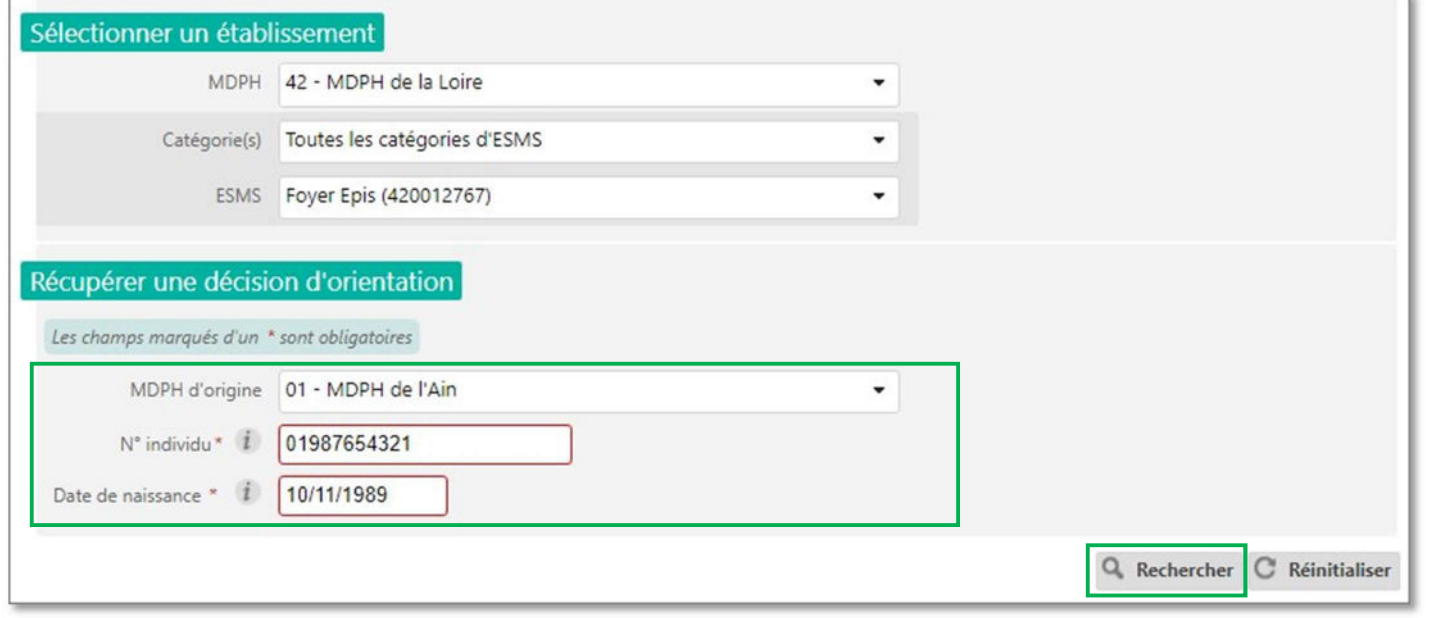

Important : le numéro individu correspond, dans la plupart des cas au numéro « individu » à la MDPH, et se trouve normalement sur la notification papier. Si vous avez plusieurs numéros en votre possession, n'hésitez pas à contacter la MDPH de provenance (coordonnées accessibles dans l'onglet « Annuaire » puis « Maisons Départementales des Personnes Handicapées » de ViaTrajectoire), pour savoir quel numéro est utilisé dans ViaTrajectoire.

**VialTrajectoire** 

Version : 1<br>Modifié le : 11/12/2021

## RECUPERER UNE DECISION D'ORIENTATION | PH-001

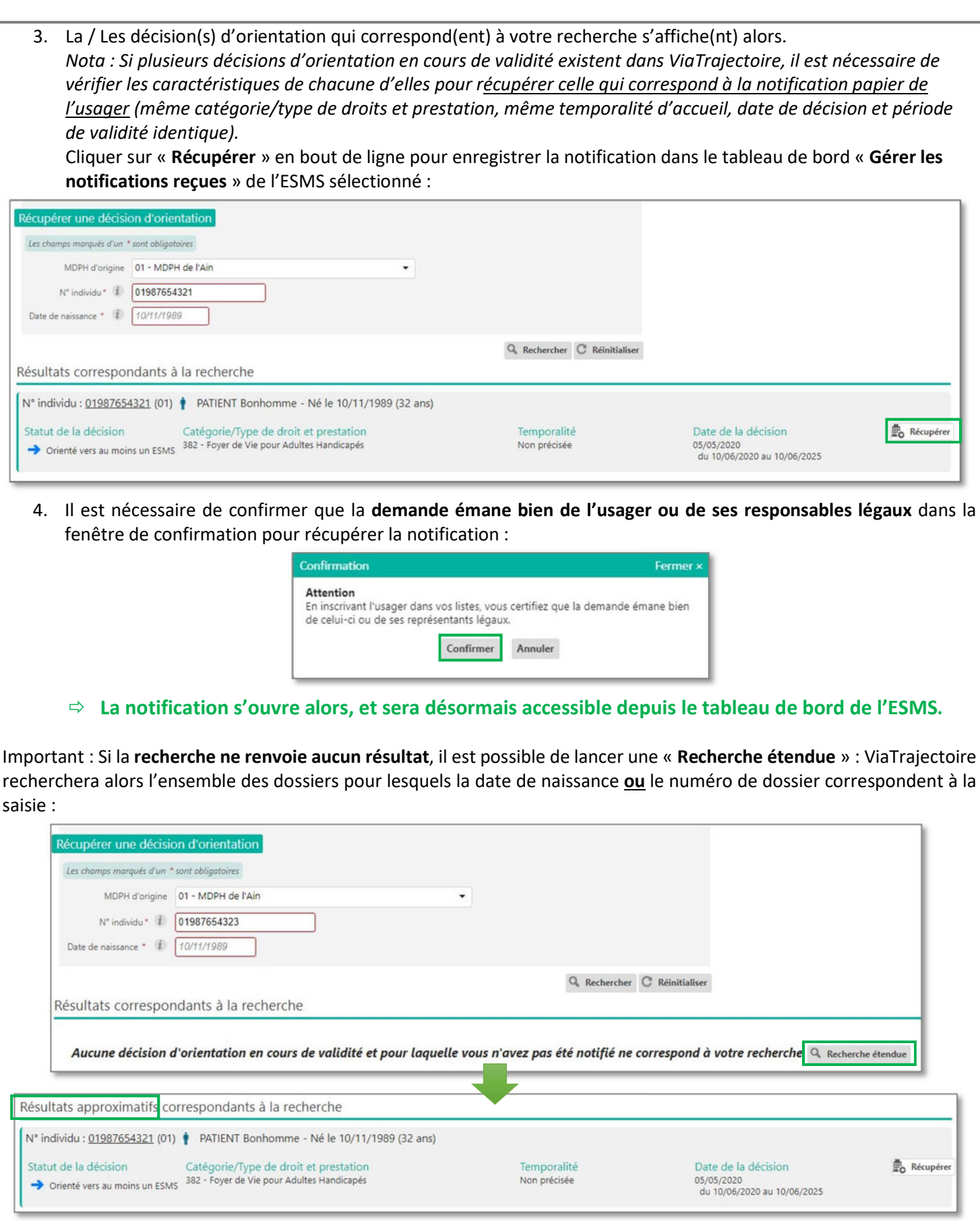

Attention : si le numéro de dossier et la date de naissance sont faux, aucun résultat ne sera affiché dans la recherche étendue.

Vic Trojectoire

## Version : 1<br>Modifié le : 11/12/2021

## RECUPERER UNE DECISION D'ORIENTATION PH-001

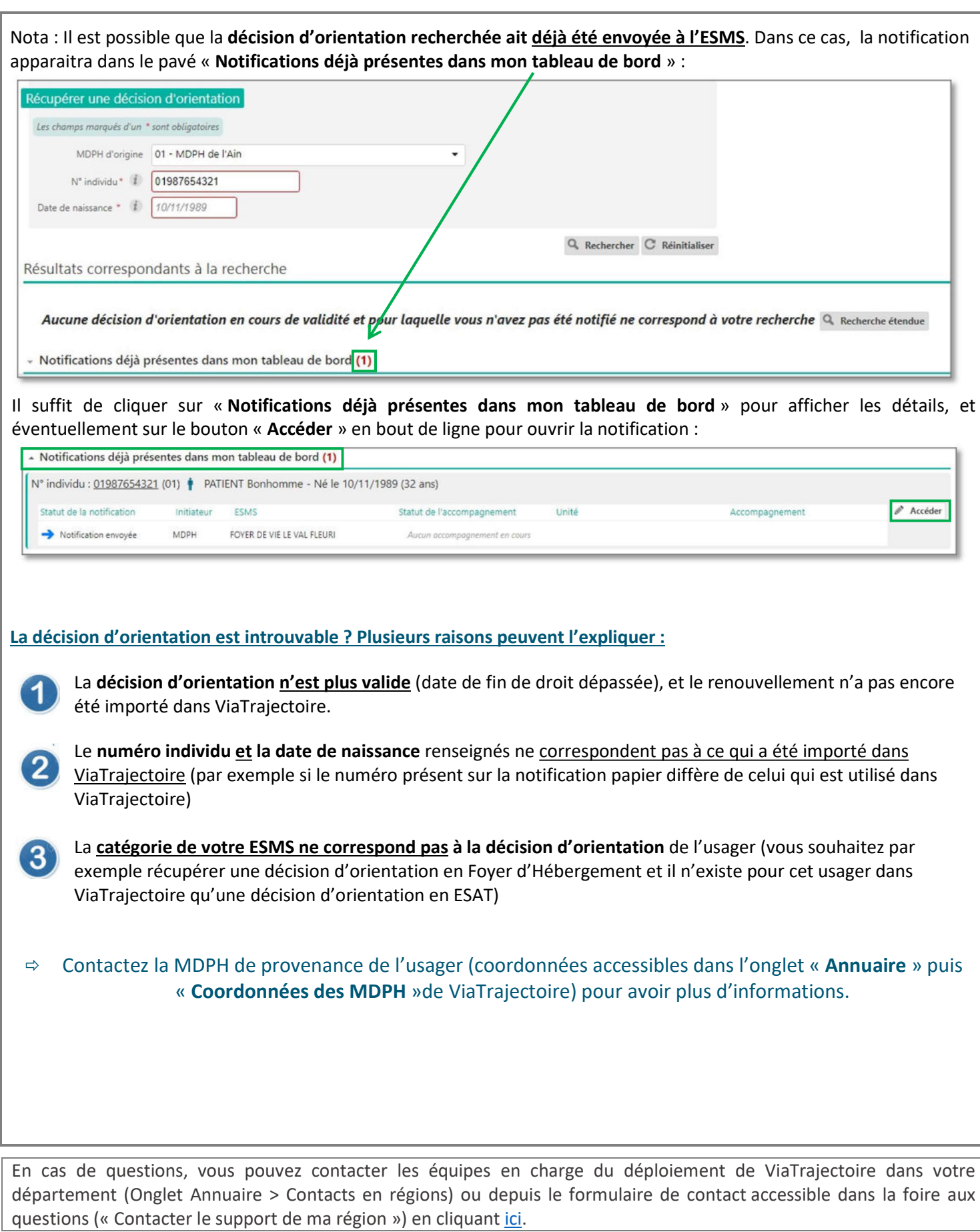